## OMB No. 0596-0082

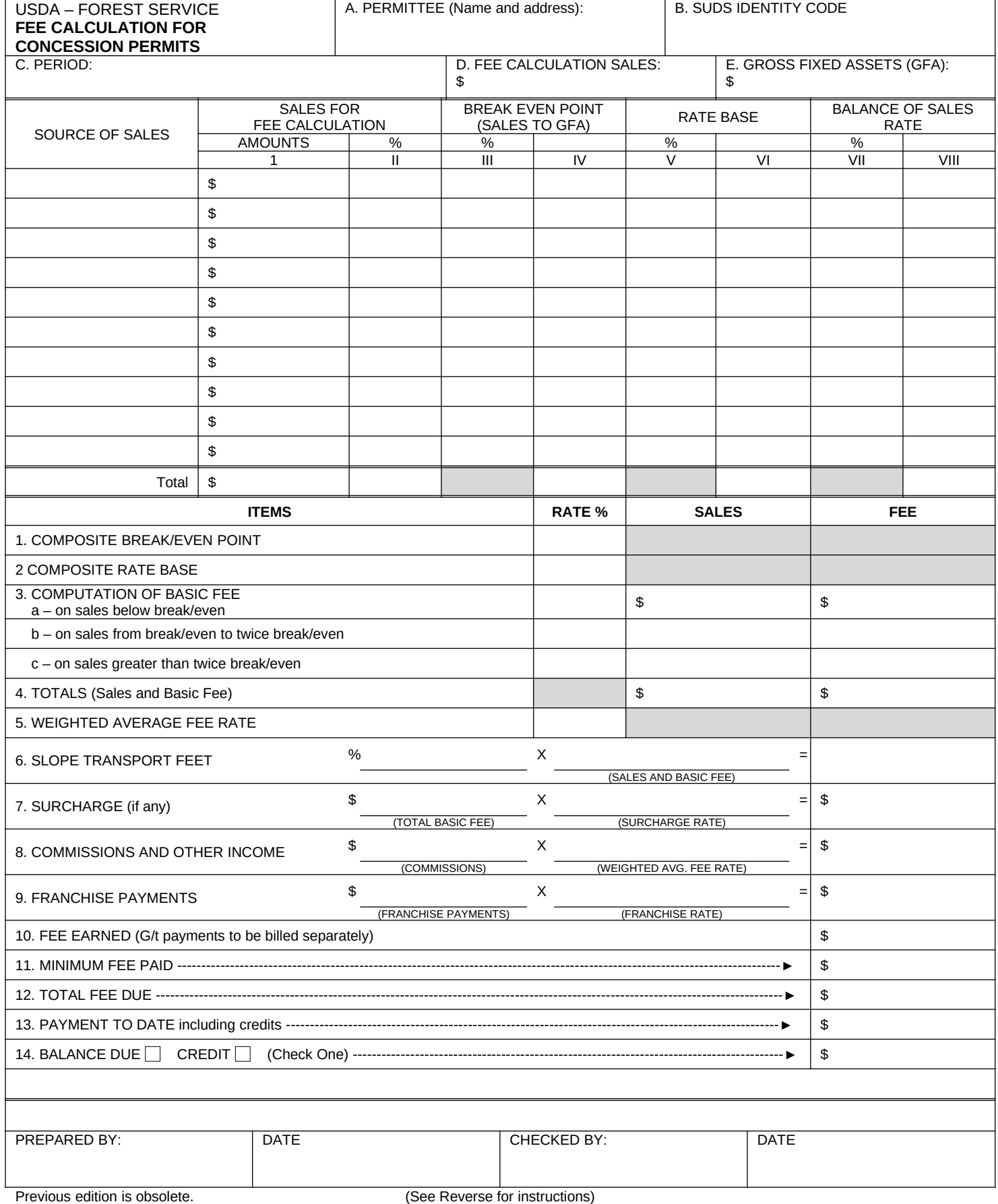

## Burden Statement

According to the Paperwork Reduction Act of 1995, an agency may not conduct or sponsor, and a person is not required to respond to a collection of information unless it displays a valid OMB control number. The valid OMB control number for this information collection is 0596- 0082. The time required to complete this information collection is estimated to average 1 hour per response, including the time for reviewing instructions, searching existing data sources, gathering and maintaining the data needed, and completing and reviewing the collection of information.

The U.S. Department of Agriculture (USDA) prohibits discrimination in all its programs and activities on the basis of race, color, national origin, age, disability, and where applicable, sex, marital status, familial status, parental status, religion, sexual orientation, genetic information, political beliefs, reprisal, or because all or part of an individual's income is derived from any public assistance. (Not all prohibited bases apply to all programs.) Persons with disabilities who require alternative means for communication of program information (Braille, large print, audiotape, etc.) should contact USDA's TARGET Center at 202-720-2600 (voice and TDD).

To file a complaint of discrimination, write USDA, Director, Office of Civil Rights, 1400 Independence Avenue, SW, Washington, DC 20250- 9410, or call toll free (866) 632-9992 (voice). TDD users can contact USDA through local relay or the Federal relay at (800) 877-8339 (TDD) or at (866) 377-8642 (relay voice). USDA is an equal opportunity provider and employer.

The Privacy Act of 1974 (5 U.S.C. 552a) and the Freedom of Information Act (5 U.S.C. 552) govern the confidentiality to be provided for information received by the Forest Service.

## **INSTRUCTIONS**

- 1. Fill out blocks A-E at top of form.
- 2. Fill in Sources of Sales, Breakeven Points (column III); Rate Bases (column v), and Balance of Sales Rates (column VII) from permit fee clauses.
- 3. From permittee's report of sales, determine dollar amount of sales for each kind of business and enter in column I.
- 4. Determine the percentage that the sales for each kind of business is of total sales. Enter these percentages in column II rounded off to the nearest whole percent.
- 5. Multiply column III by column II and enter the result in column IV without decimals. Show a total for the column at the bottom. Point off two places. This is the composite breakeven point. Round it off to the nearest whole percent, dropping any amount less than 0.5 percent, and enter it on line 1 under Rate.
- 6. Multiply column V by column II and enter the products in column VI without decimals. Show a total for the column at the bottom. Point off four places. This is the composite rate base. Round it off to the nearest hundredth of a percent and enter it on line 2 under Rate.
- 7. Enter 50% of line 2 rate on line 3a under Rate rounded off to the nearest hundredth of a percent. Enter 150% of line 2 rate on line 3b under Rate rounded off to the nearest hundredth of a percent. (Note: line 3b minus 3a must always equal line 2.)
- 8. Multiply the entry in block E by the percentage on line 1. If the result is greater than the entry in block D, enter the block D amount on line 3a under Sales. If the result is less than block D, enter the result on line 3a under Sales.
- Subtract entry on line 3a under Sales from total sales block D. If the difference between line 3a entry and block D is equal to or less than line 3a, post the difference to line 3b under Sales. If the difference is greater than line 3a, post an amount equal to line 3a entry to line 3b. Post any balance of sales over line 3a and 3b total to line 3c under Sales. Total the results and post on line 4. Line 4 total sales must equal the block D entry.
- 10. If an entry is made under Sales on line 3c, multiply column VII by column II and enter the result in column VIII without decimals. Show a total for the column at the bottom. Point off four places. This is the composite balance of sales rate. Round it off to the nearest hundredth of a percent and enter it on line 3c under Rate.
- 11. Multiple line 3a Sales by line 3a Rate and post the result to line 3a, Fee. Follow the same procedure for lines 3b and 3c as appropriate. Post basic fee to line 4.
- 12. Divide line 4 Sales into line 4 Fee and post weighted average fee rate, rounded off to the nearest hundredth of a percent, to line 5 under Rate.
- 13. If surcharge applies, enter basic fee and surcharge percentage on line 6. Multiply and enter surcharge on line 7 under Fee.
- 14. Post commissions and other income to line 8. Multiply by weighted average fee rate line 5. Post the result on line 8 under Fee.

- 15. Post franchise payment to line 9, multiply by percentage due to the government. Post fee due on line 9 under Fee.
- 16. Add fees on line 4, 6, 7, 8, and 9 and post total to line 10 under Fee.
- 17. Enter minimum fee paid on line 11 under Fee.
- 18. 18. On line 12, enter entry from line 10 or 11, whichever is larger.
- 19. On line 13, enter payments made to date, including credit from previous year.
- 20. On line 14, enter the difference between line 12 and 13 and check off the appropriate word.